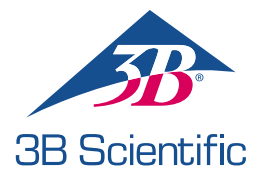

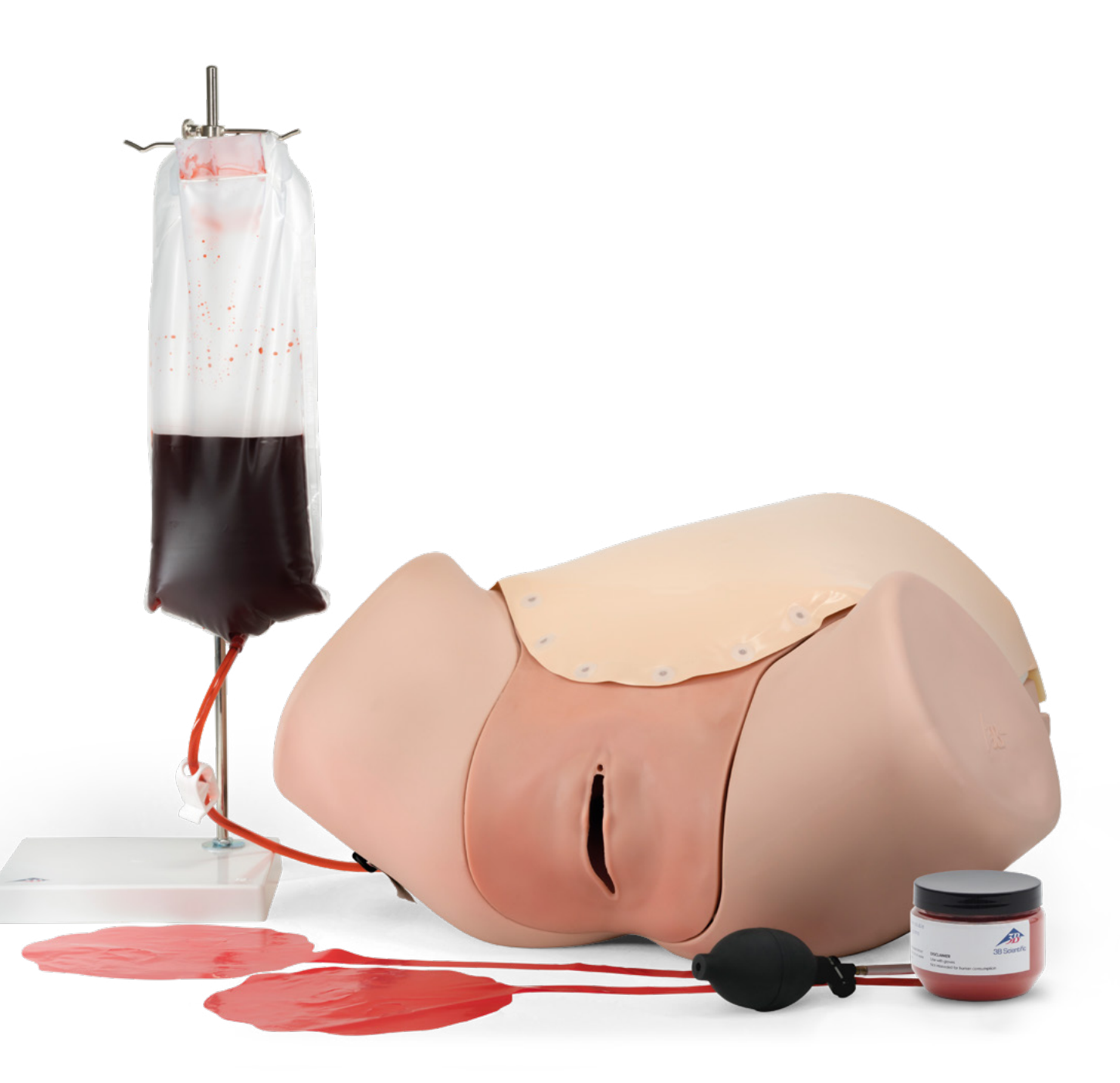

MANUEL D'UTILISATION 1021568 / 1021567

### > TABLE DES MATIÈRES

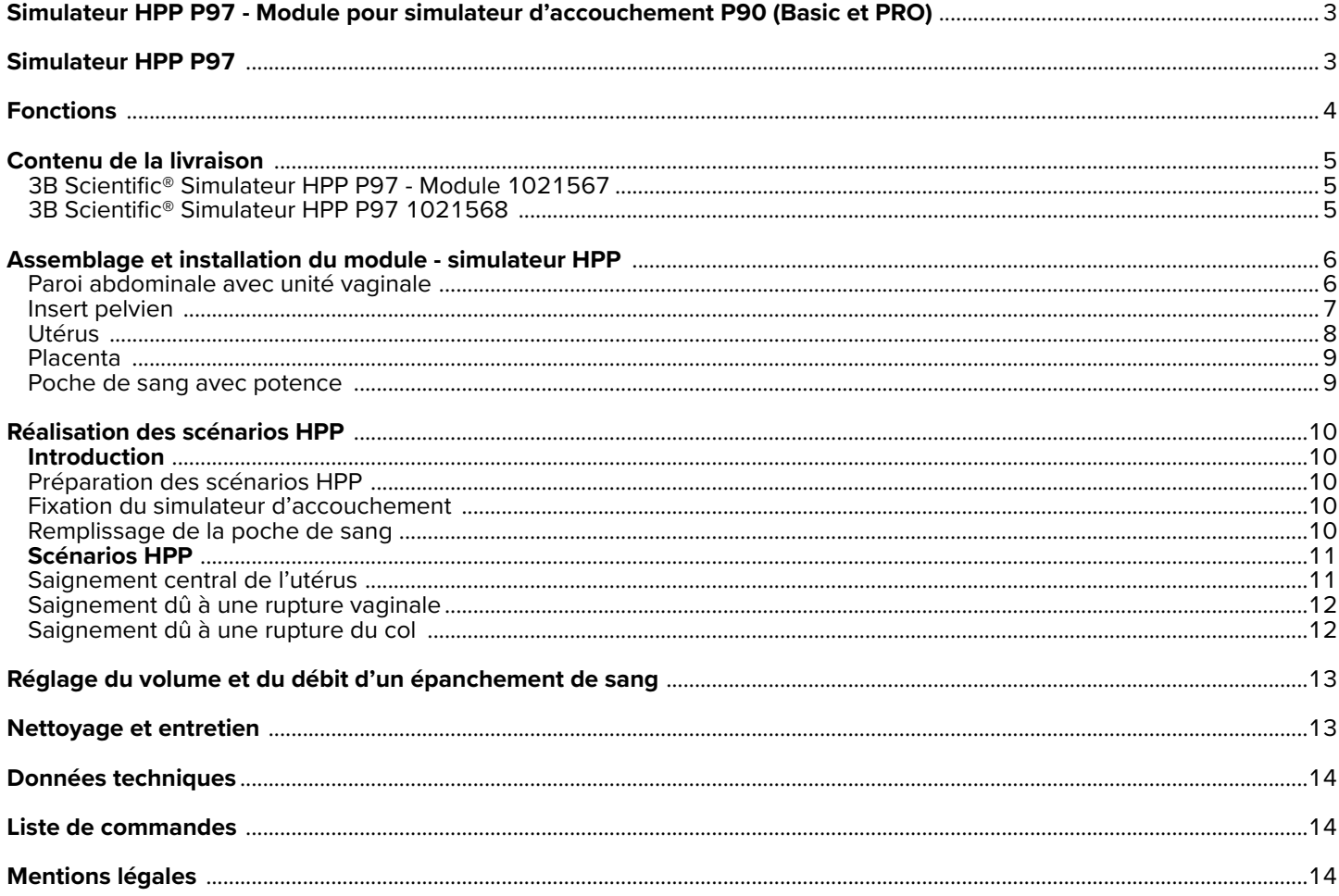

### **VARIANTES DU SIMULATEUR HPP P97**

### **3B Scientific® Simulateur HPP P97 - Module 1021567**

Vous avez acheté un accessoire de base pour le simulateur d'accouchement P90 pouvant être utilisé pour la présentation et la formation aux hémorragies de la délivrance (HPP) et aux complications qui en résultent. L'hémorragie de la délivrance est l'une des principales causes de mortalité maternelle. Cette situation d'urgence nécessite un diagnostic exact et une action rapide. Le module - simulateur HPP P97 de 3B Scientific ermet de présenter, de façon réaliste et à moindre coût, les scénarios les plus critiques et d'améliorer, par la formation, la capacité à reconnaître rapidement les problèmes et à prendre les mesures nécessaires en cas d'urgence.

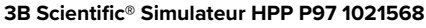

En plus de la version de base du module - simulateur HPP, une variante indépendant du produit est également disponible sous forme de simulateur HPP comme accessoire pour le simulateur d'accouchement P90 existant. Les instructions et les possibilités d'application décrites ici sont identiques pour les deux produits, à moins que cela ne soit expressément indiqué.

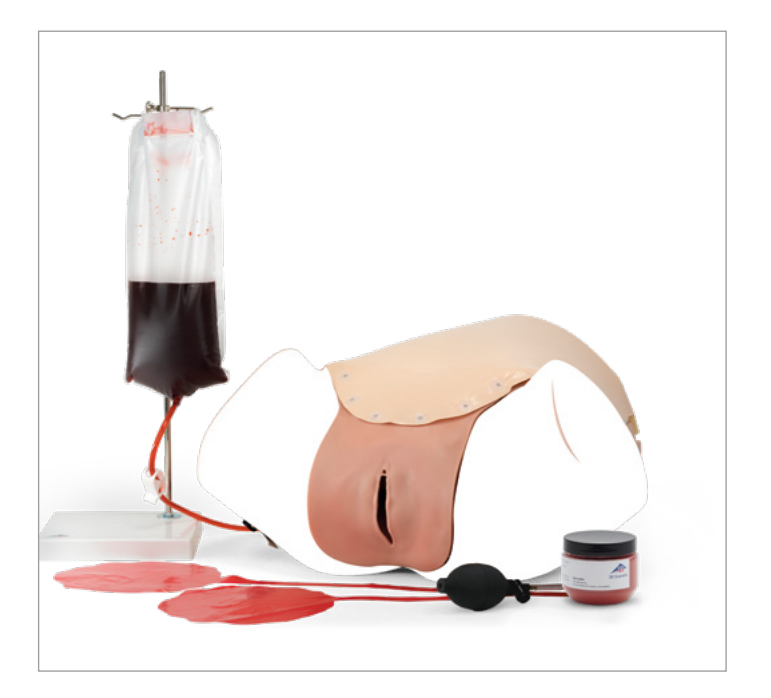

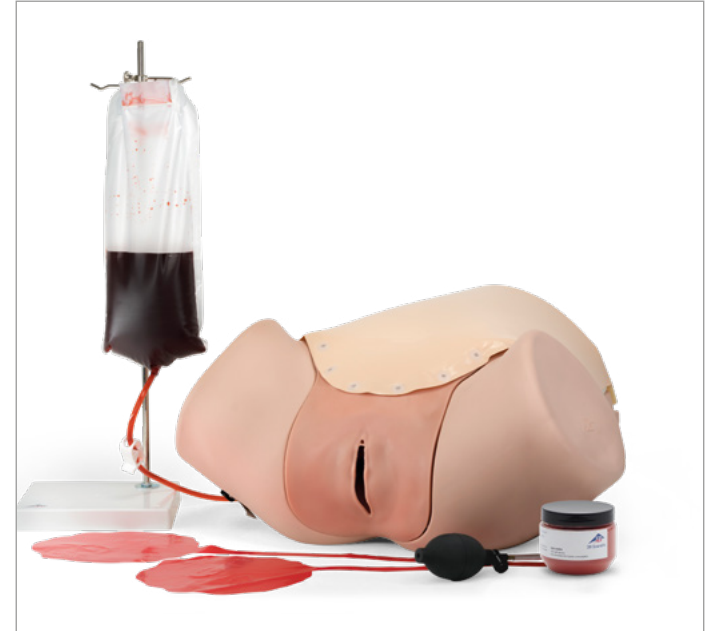

### **FONCTIONS**

Le simulateur d'accouchement P90, comme base du module - simulateur HPP, ou l'unité de base comprise dans le simulateur HPP, offrent une représentation généralisée et une démonstration de l'anatomie pelvienne féminine. La simulation réaliste des tissus mous du module - simulateur HPP permet de sentir et de manipuler l'utérus gonflable du post-partum depuis la paroi abdominale (par ex. contraction manuelle) et également à travers le vagin (par ex. contraction bimanuelle).

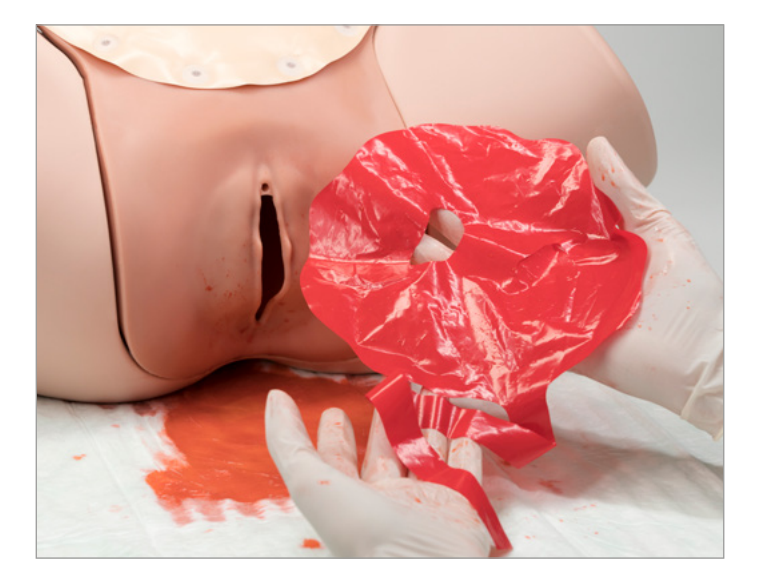

Le module - simulateur HPP comprend 3 points de saignement préfabriqués pour la simulation d'une hémorragie de la délivrance. En plus du saignement central de l'utérus, un saignement dû aux lésions liées à l'accouchement, telles que les ruptures du col de l'utérus ou du vagin, est également simulable. Le sang artificiel permet une mise en situation réaliste et le volume sanguin peut être contrôlé à l'aide d'une poche externe.

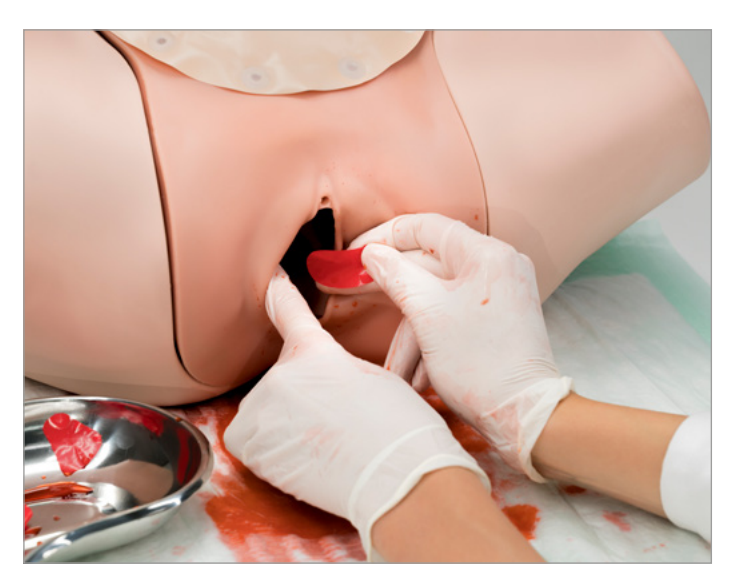

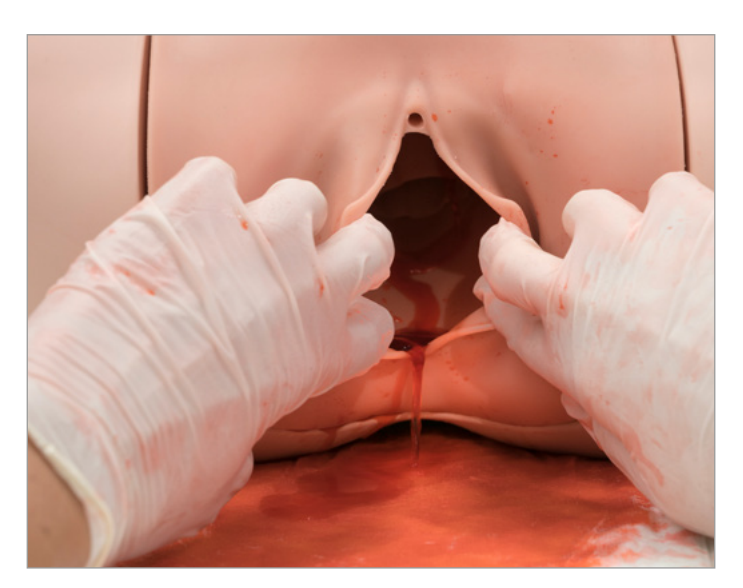

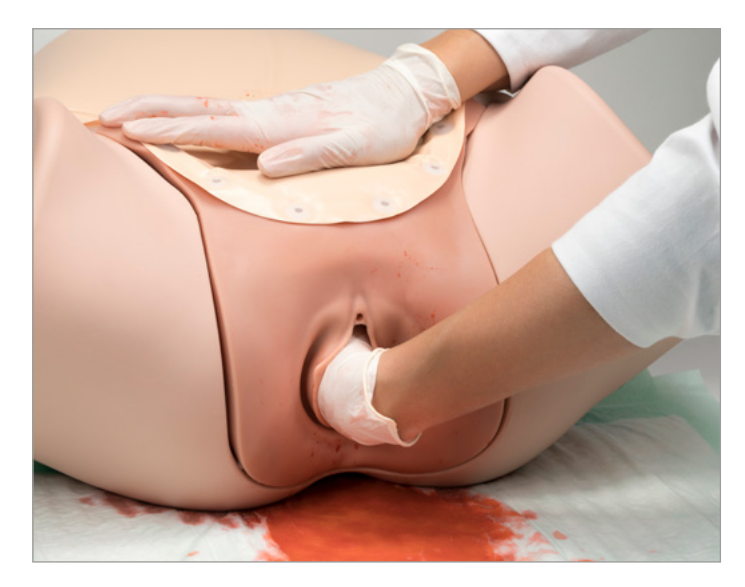

### **CONTENU DE LA LIVRAISON**

### **3B Scientific® Simulateur HPP P97 - Module 1021567**

- 1. Paroi abdominale (film en PVC souple avec support en mousse)
- 2. Unité vaginale en silicone
- 3. Utérus du post-partum avec cœur en mousse (gonflable)
- 4. 2 placentas (film)
- 5. Insert pelvien (mousse)
- 6. Poire de gonflage avec tube
- 7. Potence
- 8. Poche et tubulure (incluant le clamp de tubulure)
- 9. Entonnoir de remplissage (non représenté ici)
- 10. Poudre de sang (100 grammes)

### **3B Scientific® Simulateur HPP P97 1021568**

- 1. Unité de base
- 2. Paroi abdominale (film en PVC souple avec support en mousse)
- 3. Unité vaginale en silicone
- 4. Utérus du post-partum avec cœur en mousse (gonflable)
- 5. 2 placentas (film)
- 6. Insert pelvien (mousse)
- 7. Poire de gonflage avec tube
- 8. Potence
- 9. Poche et tubulure (incluant le clamp de tubulure)
- 10. Entonnoir de remplissage (non représenté ici)
- 11. Poudre de sang (100 grammes)

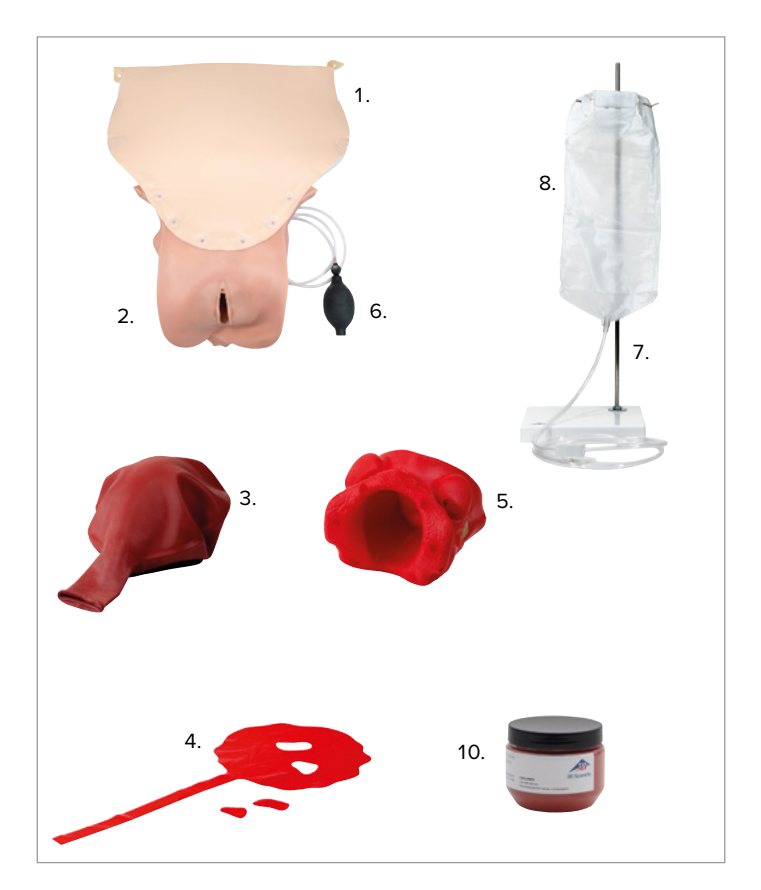

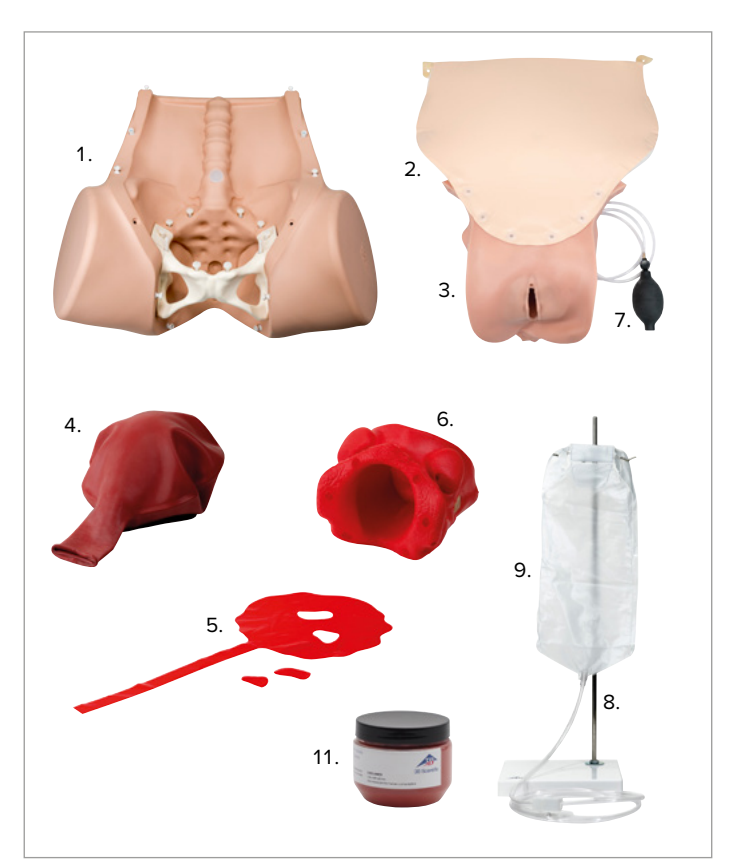

### **ASSEMBLAGE ET INSTALLATION DU MODULE - SIMULATEUR HPP**

#### **Remarque :**

Le module - simulateur HPP doit toujours être utilisé conjointement avec le simulateur d'accouchement P90 (Basic ou PRO) et doit être considéré comme accessoire de celui-ci. Un produit indépendant sous forme de simulateur HPP P97 et comportant déjà une unité de base est également disponible.

#### **Paroi abdominale avec unité vaginale**

La paroi abdominale et l'unité vaginale sont fixées ensemble à l'unité de base par des fixations fantômes. Elles peuvent être connectées et déconnectées facilement et aussi souvent que nécessaire sans avoir à utiliser des outils.

### è

è

#### **Remarque :**

Détachez la paroi abdominale et l'unité vaginale en les tirant avec des forces égales. Tirez toujours à proximité du connecteur afin que la force agisse directement sur le connecteur, sans user ou endommager le matériau. Évitez de tirer brusquement ou de déchirer.

### è **Remarque :**

L'installation de l'accessoire HPP doit commencer par le connecteur le plus bas à l'intérieur du simulateur d'accouchement (coccyx). Une fois l'insert de tissus mous installé, ce connecteur est difficile d'accès !

L'ensemble paroi abdominale et unité vaginale est fixé au simulateur d'accouchement par 13 fixations fantômes. Une fixation fantôme se compose d'un collet et d'une broche de fermeture. Lorsque la paroi abdominale est montée, la connexion est invisible (hormis les éléments de fixation sur le dessus du torse).

- 1. Placez le simulateur d'accouchement sur une surface anti-dérapante, une table par exemple.
- 2. Connectez en premier la fixation fantôme à l'intérieur du simulateur d'accouchement (coccyx, voir Fig. 7).
- 3. Introduisez l'insert pelvien dans le pelvis par le dessus (respectez la bonne orientation ; voir Fig. 13).
- 4. En même temps, soulevez l'insert pelvien près du coccyx avec la main à plat pour éviter de détacher la fixation fantôme (voir Fig. 8).
- 5. Insérez l'unité vaginale dans le pelvis par le dessous.
- 6. Tirez jusqu'en butée, avec précaution et par le haut, l'extrémité supérieure de l'unité vaginale (surface auto-agrippante).
- 7. Fixez les deux sangles de fixation sur les vis dans l'abdomen (voir Fig. 9).
- 8. Insérez la tubulure de gonflage dans le petit orifice (sur la droite vu d'en haut ; voir Fig. 10) aussi loin que possible.
- 9. Pour utiliser les points de saignement, assurez-vous que le point de saignement souhaité a été sélectionné avant de fermer la paroi abdominale (voir les instructions dans la section « Scénarios HPP »).
- 10. Attachez les fixations fantômes de l'unité vaginale et de la paroi abdominale à la cavité abdominale en remontant (voir Fig. 11).
- 11. Pour attacher les sangles de fixation à la partie supérieure du torse, tirez fermement vers le bas sur le rabat (voir Fig. 12).

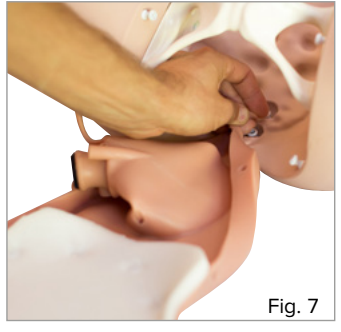

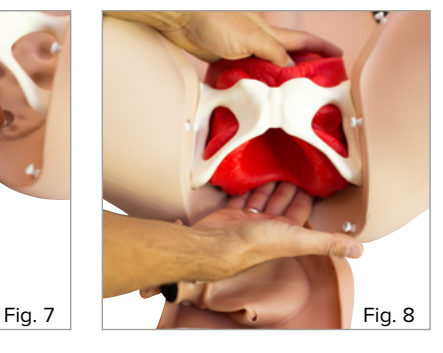

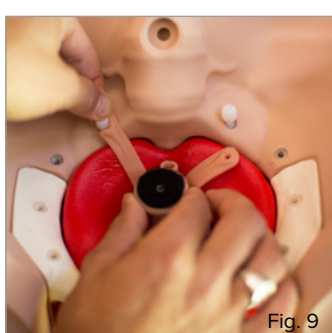

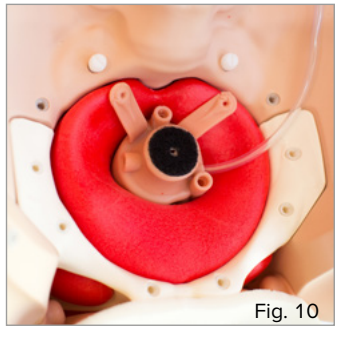

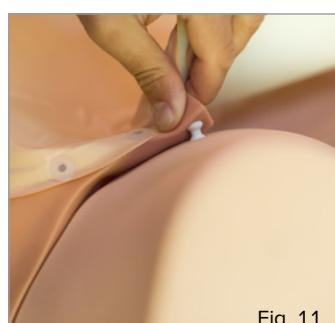

Fig. 11 Fig. 12

### **Insert pelvien**

### è

### **Remarque :**

L'insert pelvien (rouge, voir Fig. 13) ne constitue pas une représentation exacte des structures anatomiques du pelvis, mais garantit le bon positionnement de l'unité vaginale.

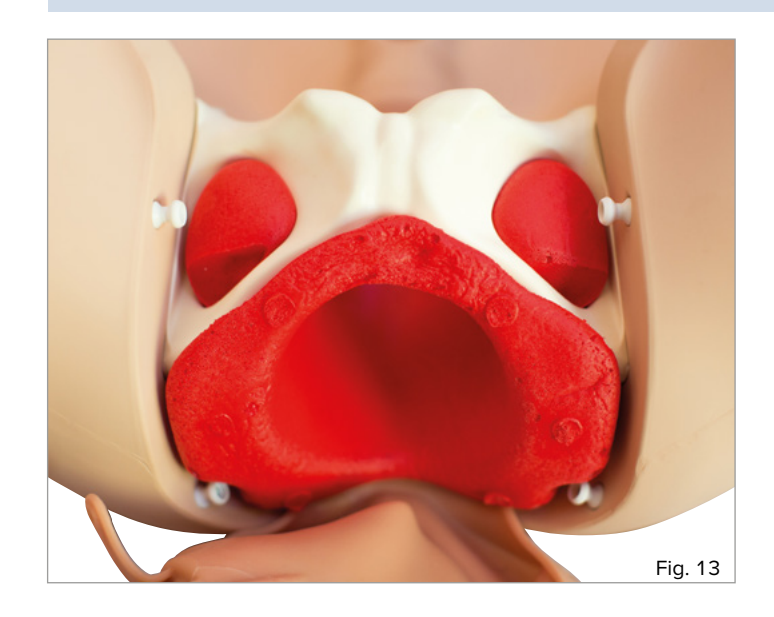

L'insert pelvien soutient l'unité vaginale et permet également de ressentir les épines ischiatiques à travers le vagin.

Pour une utilisation correcte, veuillez respecter les instructions relatives à l'installation de la paroi abdominale avec l'unité vaginale.

### **Utérus**

# è

### **Remarque :**

La taille et les caractéristiques de l'utérus peuvent être ajustées à l'aide de la poire de gonflage pour permettre des manœuvres de palpation et de manipulation réalistes. L'utérus se compose d'un cœur en mousse plus ferme entouré d'un ballonnet souple.

Lorsque la paroi abdominale est ouverte, l'utérus peut être fixé à l'unité vaginale et inséré dans la cavité abdominale. La taille est ajustée à l'aide de la poire de gonflage (par connexion à l'unité vaginale).

- 1. Retirez la paroi abdominale avant d'insérer l'utérus dans la cavité abdominale.
- 2. Roulez l'extrémité ouverte du ballonnet de l'utérus vers l'arrière jusqu'à ce que le cœur en mousse avec la surface auto-agrippante soit visible (voir Fig. 14).
- 3. Assurez-vous que le renflement de l'extrémité ouverte enroulée soit légèrement au-dessus de l'axe du cœur en mousse (voir Fig. 15).
- 4. Fixez l'utérus à l'extrémité supérieure de l'insert vaginal à l'aide de la sangle auto-agrippante en vous assurant que l'orientation de l'utérus soit correcte : L'espace dans le cœur en mousse est dirigé vers le rachis de l'unité de base (voir Fig. 16).
- 5. Roulez le renflement sur le bord de l'unité vaginale (voir Fig. 17).
- 6. Assurez-vous que le recouvrement soit étanche tout autour (voir Fig. 18).
- 7. Testez la fonction en gonflant complètement l'utérus une fois, puis laissez l'air s'échapper par la valve de sortie (voir Fig. 19).

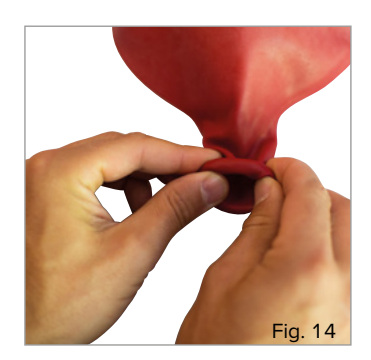

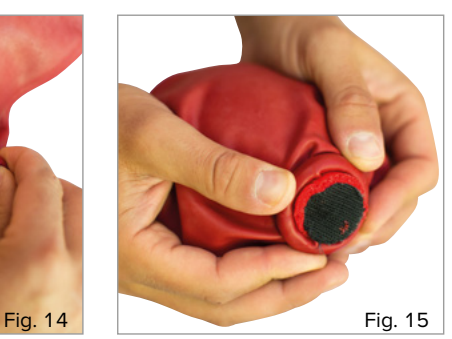

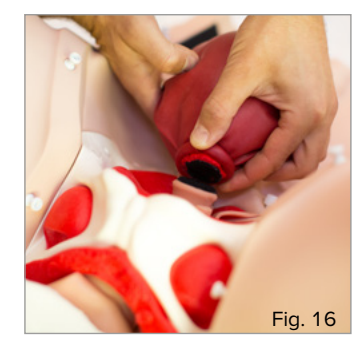

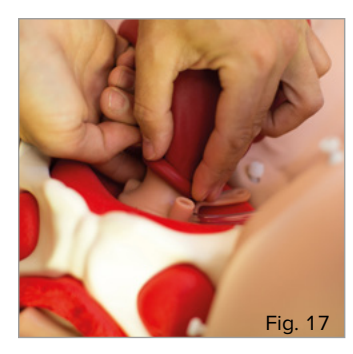

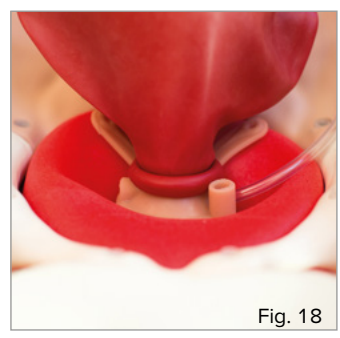

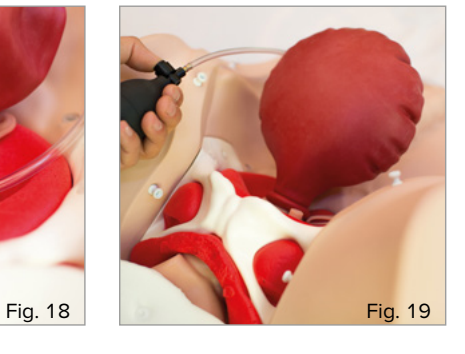

#### **Placenta**

### è

**Remarque :**

Le placenta avec cordon ombilical fourni constitue une représentation très simplifiée. L'objectif du simulateur est l'appréciation de l'hémorragie de la délivrance.

Le placenta peut être inséré par le vagin et il comporte des zones déchirables. Si les zones déchirables sont retirées, l'étudiant peut apprendre à reconnaître le caractère incomplet du placenta lors de son extraction manuelle et de son examen.

- 1. Placez le film de placenta à plat sur une surface uniforme (voir Fig. 20).
- 2. Retirez les parties du placenta au niveau des points de découpe en fonction du scénario souhaité.
- 3. Pliez le film de placenta une fois le long de l'axe longitudinal.
- 4. Pliez la partie supérieure plate à la taille d'une châtaigne.
- 5. Insérez le placenta dans le vagin et fixez-le entre le col de l'utérus et la paroi vaginale.
- 6. Positionnez l'extrémité du placenta en forme de cordon ombilical à l'entrée du vagin ou en dehors du vagin.

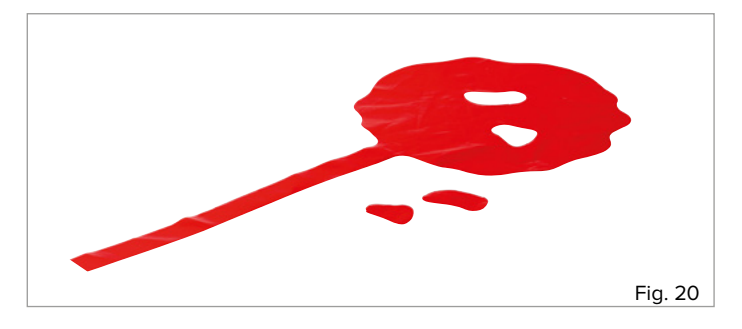

#### **Poche de sang avec potence**

La potence avec la poche de sang sert à alimenter le module - simulateur HPP avec le volume sanguin approprié.

- 1. Desserrez l'écrou et la rondelle rainurée du filetage de la tige de la potence.
- 2. Poussez par l'orifice la tige de la potence avec le filetage sur le pied de la potence, depuis le haut (la rondelle plate et l'écrou supérieur se trouvent à la surface du pied de la potence).
- 3. Faites glisser la rondelle rainurée sur le filetage de la tige de la
- potence (sur la face inférieure du pied de la potence). 4. Vissez l'écrou sur le filetage de la tige de la potence.
- 5. Vissez l'écrou à la main jusqu'à ce que la tige de la potence soit soli-
- dement fixée au pied de la potence.
- 6. Placez la potence sur une surface dure et plane.

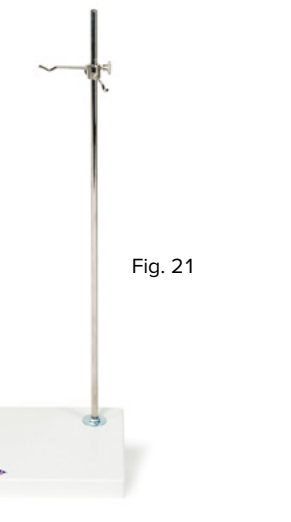

- 7. Dévissez les deux crochets en faisant tourner la petite molette.
- 8. Faites glisser le crochet supérieur jusqu'à environ 2 cm de l'extrémité supérieure de la potence et fixez-le en serrant la molette.
- 9. Vérifiez que le crochet est orienté vers le coin avant droit de la potence (voir Fig. 21).
- 10. Faites glisser le crochet inférieur directement sous le crochet supérieur et fixez-le en serrant à nouveau la molette.
- 11. Vérifiez que le crochet inférieur est orienté vers le coin arrière gauche de la potence (voir Fig. 21).
- 12. Suspendre la poche sur les crochets par les orifices correspondants (l'échelle du volume doit être sur le côté gauche, voir Fig. 22).

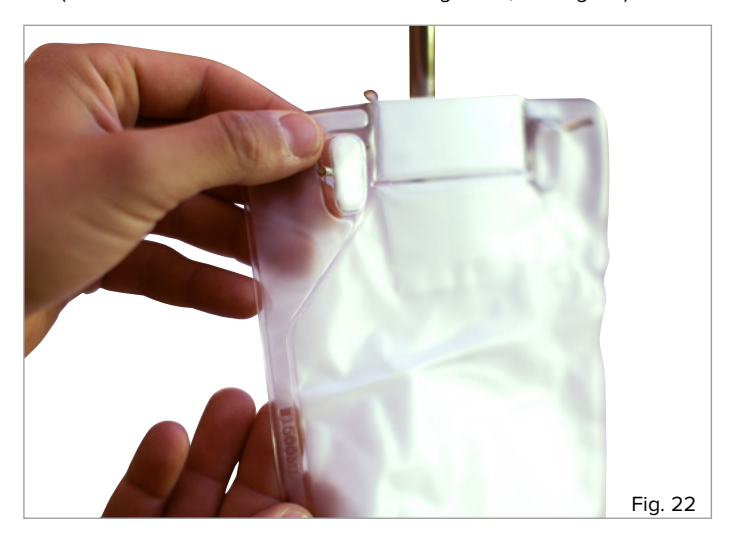

### **RÉALISATION DES SCÉNARIOS HPP**

### **INTRODUCTION**

Les pages suivantes s'adressent principalement aux assistants qui préparent les démonstrations et les exercices avec le module - simulateur HPP ou le simulateur HPP et qui aident à les faire. Les procédures des différents scénarios de saignement et des complications les plus fréquentes seront décrites. La réalisation des scénarios de formation dépend toujours du cursus individuel de l'établissement d'enseignement concerné. Ces instructions ne constituent donc pas un plan de cours exhaustif, mais doivent plutôt être considérées comme une base technique. Pour une meilleure illustration des processus au sein du simulateur d'accouchement, la paroi abdominale n'apparaît pas sur certaines des figures.

#### **PRÉPARATION POUR LES SCÉNARIOS HPP**

### **Fixation du simulateur d'accouchement**

Les pieds anti-dérapants du simulateur d'accouchement P90 et de l'unité de base du simulateur HPP P97 constituent un moyen facile de fixer les dispositifs. Placez l'unité de base avec les pieds en caoutchouc sur une surface anti-dérapante, par exemple une table.

### è **Remarque :**

La version PRO du simulateur d'accouchement P90 peut également être fixée sur une table, un lit ou une autre surface à l'aide de la sangle de sécurité. Procédez conformément aux instructions fournies avec le simulateur d'accouchement P90.

### **Remplissage de la poche de sang**

# è

### **Remarque :**

Lors de l'utilisation des liquides, assurez-vous que la zone autour du simulateur ne subira aucun dégât et munissez-vous de linges absorbants à portée de main si nécessaire. Pour toutes les étapes de préparation, maintenez le clamp de fermeture sur la tubulure de la poche de sang en position fermée.

### !<br>!

### **Conseil :**

Avec la poche de sang HPP Pro (disponible en option), la capacité peut être augmentée jusqu'à 2 300 ml. Le volume de sang épanché peut également être présélectionné et le débit sanguin peut être régulé avec précision.

Lorsque le sang artificiel n'est pas configuré, le module - simulateur HPP est adapté à une utilisation pour les présentations et pour appuyer le contenu d'un enseignement théorique. Pour une formation détaillée, l'utilisation de la poche de sang avec le sang artificiel est recommandée. La capacité de la poche de sang est de 1 500 ml.

Pour une couleur de sang réaliste, nous recommandons d'ajouter une cuillère(10 grammes) de poudre dans 1 l d'eau. En ajustant le rapport de mélange, vouspouvez affiner la couleur et la viscosité pour répondre à vos besoinsspécifiques.

- 1 Ajouter (ajoutez) deux cuillères (10 grammes) de poudre dans 1 l d'eau.
- 2. Mélanger (mélangez) jusqu'à ce qu'il n'y ait plus de grumeaux/résidus depoudre et que la solution soit homogène.
- 3. Mélangez le volume souhaité d'eau avec le concentré de sang dans un récipient approprié.
- 4 Agitez vigoureusement jusqu'à obtention d'une couleur uniforme.
- 5. Insérez l'entonnoir de remplissage au sommet de la poche de sang (voir Fig. 23).
- 6. Ouvrez l'entonnoir de remplissage jusqu'à ce que l'ouverture soit suffisamment large.
- 7. Avant de verser le liquide dans la poche de sang, assurez-vous que la poche soit fermement fixée sur la potence et que le clamp de fermeture sur la tubulure soit complètement fermé (voir Fig. 24).
- 8. Versez le liquide jusqu'à la contenance souhaitée.

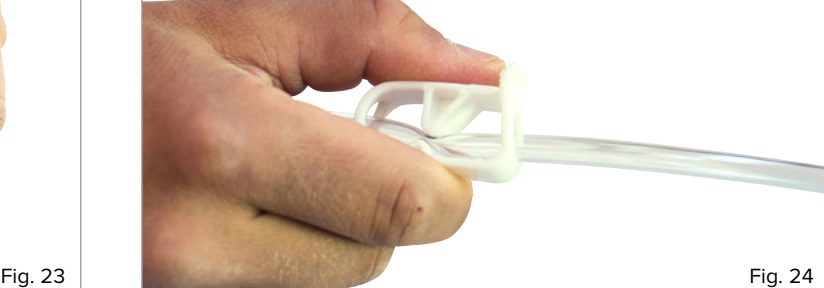

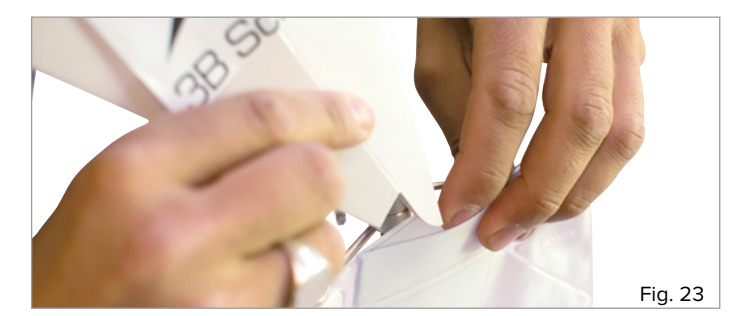

### **SCÉNARIOS HPP**

#### **Conseil :**

Pour la simulation des différents scénarios HPP, il est toujours recommandé de travailler par paires. L'assistant contrôle et surveille le volume et le débit d'épanchement du sang en dehors du simulateur d'accouchement et il maintient également le simulateur immobile si nécessaire. Une deuxième personne observe et évalue les compétences de l'étudiant.

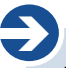

 $\textcircled{\scriptsize{1}}$ 

### **Remarque :**

Avec la version de base du module - simulateur HPP ou du simulateur HPP, un seul des trois différents points de saignement peut être contrôlé à un moment donné. Pour modifier les points de saignement, veuillez procéder selon les instructions suivantes. *MISE EN GARDE :* Lorsque vous modifiez l'arrivée de sang, fermez toujours complètement le clamp de la tubulure.

#### **Saignement central de l'utérus**

L'atonie utérine est la cause la plus fréquente d'hémorragie de la délivrance. En outre, un trouble de la coagulation peut être responsable de l'augmentation de la perte de sang. En sélectionnant la bonne entrée de sang, un saignement central de l'utérus peut être simulé en utilisant le module - simulateur HPP. Une fois que la situation a été évaluée par l'étudiant, les mesures d'intervention appropriées peuvent être mises en œuvre. Le succès de la contraction manuelle ou bimanuelle par l'étudiant peut être vérifié par l'assistant à l'aide de la poire de gonflage. Le débit sanguin est également vérifié par l'assistant après que l'étudiant a mis en œuvre les mesures d'intervention appropriées.

- 1. Retirez la paroi abdominale en desserrant les connecteurs fantômes (les connecteurs fantômes sous l'orifice vaginal peuvent rester fixés ; voir Fig. 25)
- 2. Introduisez l'extrémité ouverte de la tubulure de la poche de sang dans l'orifice gauche (vu de dessus) de l'insert vaginal (voir Fig. 26).
- 3. Insérez la tubulure dans l'orifice aussi profondément que possible.
- 4. Veillez-à ce que la tubulure soit fermement maintenue.
- 5. Vérifiez le bon positionnement (étanchéité) de l'utérus (rouge) sur l'insert vaginal (voir Fig. 18).
- 6. Commencez à gonfler l'utérus avec la poire de gonflage. Assurez-vous que la circonférence augmente uniformément et centralement.
- 7. Afin de contracter l'utérus, laissez de l'air s'évacuer par la valve de sortie.
- 8. Appuyez sur le bouton de la valve de sortie jusqu'à ce que suffisamment d'air ait été évacué pour obtenir les caractéristiques souhaitées de l'utérus.
- 9. Avant de commencer la session de formation, connectez les fixations fantômes de la paroi abdominale et de l'insert vaginal.
- 10. L'approvisionnement en sang et la contraction de l'utérus (en fonction du scénario de formation souhaité) peuvent désormais être contrôlés depuis l'extérieur (placez la poche de sang de façon à ce que la tubulure ne soit pas sous tension et ne s'échappe pas).

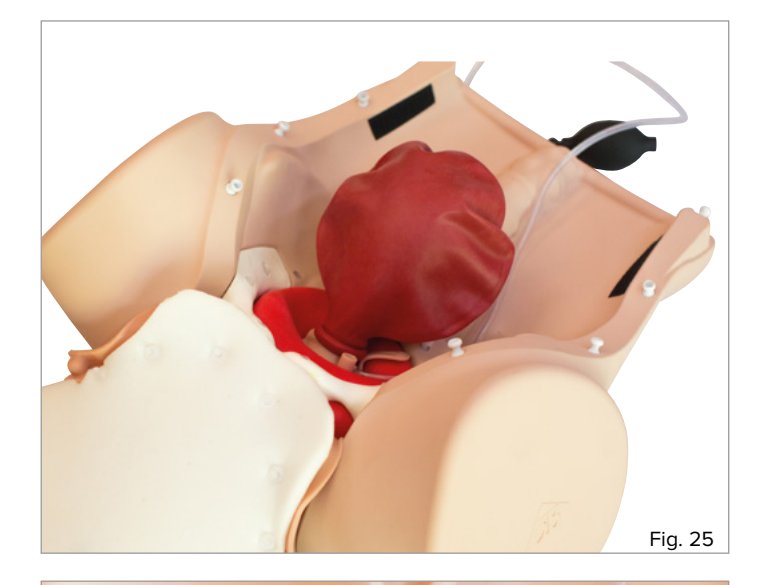

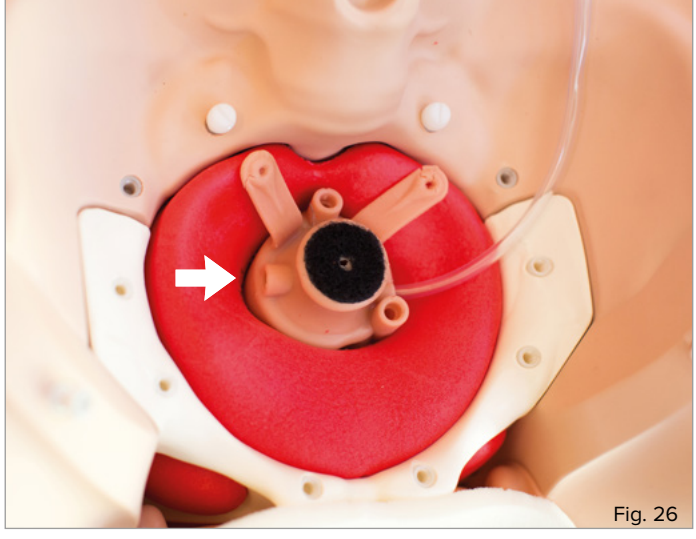

#### **Remarque :**

è

Le sondage vésical (14 CH max.) peut également être indiqué comme mesure d'intervention possible.

### **Saignement dû à une rupture vaginale**

Une rupture vaginale est une lésion liée à l'accouchement qui peut entraîner une augmentation de la perte de sang. Elle doit être reconnue et, en situation réelle, traitée par les soins appropriés.Dans le cas du scénario de formation, le flux sanguin peut être arrêté par l'assistant une fois que le stagiaire a théoriquement décrit les mesures d'intervention appropriées.

- 1. Retirez la paroi abdominale en desserrant les connecteurs fantômes (les connecteurs fantômes sous l'orifice vaginal peuvent rester fixés ; voir Fig. 25).
- 2. Introduisez l'extrémité ouverte de la tubulure de la poche de sang dans l'orifice supérieur droit (vu du dessus, reportez-vous à la Fig. 27) de l'insert vaginal.
- 3. Insérez la tubulure dans l'orifice aussi profondément que possible.
- 4. Veillez-à ce que la tubulure soit fermement maintenue.
- 5. Avant de commencer la session de formation, connectez les fixations fantômes de la paroi abdominale et de l'insert vaginal.
- 6. L'approvisionnement en sang peut désormais être contrôlé depuis l'extérieur (placez la poche de sang de façon à ce que la tubulure ne soit pas sous tension et ne s'échappe pas).

#### **Saignement dû à une rupture du col**

Une rupture du col est une lésion liée à l'accouchement qui peut entraîner une augmentation de la perte de sang. Elle doit être reconnue et, en situation réelle, traitée par les soins appropriés. Dans le cas du scénario de formation, le flux sanguin peut être arrêté par l'assistant une fois que l'étudiant a théoriquement décrit les mesures d'intervention appropriées.

- 1. Retirez la paroi abdominale en desserrant les connecteurs fantômes (les connecteurs fantômes sous l'orifice vaginal peuvent rester fixés ; voir Fig. 25).
- 2. Introduisez l'extrémité ouverte de la tubulure de la poche de sang dans l'orifice inférieur central (vu du dessus, reportez-vous à la Fig. 28) de l'insert vaginal.
- 3. Insérez la tubulure dans l'orifice aussi profondément que possible.
- 4. Veillez-à ce que la tubulure soit fermement maintenue.
- 5. Avant de commencer la session de formation, connectez les fixations fantômes de la paroi abdominale et de l'insert vaginal.
- 6. L'approvisionnement en sang et la contraction de l'utérus (en fonction du scénario de formation souhaité) peuvent désormais être contrôlés depuis l'extérieur (placez la poche de sang de façon à ce que la tubulure ne soit pas sous tension et ne s'échappe pas).

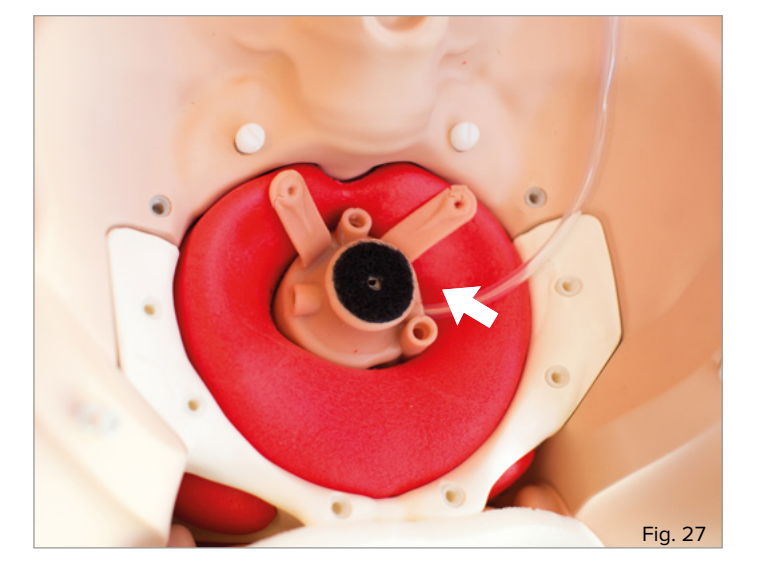

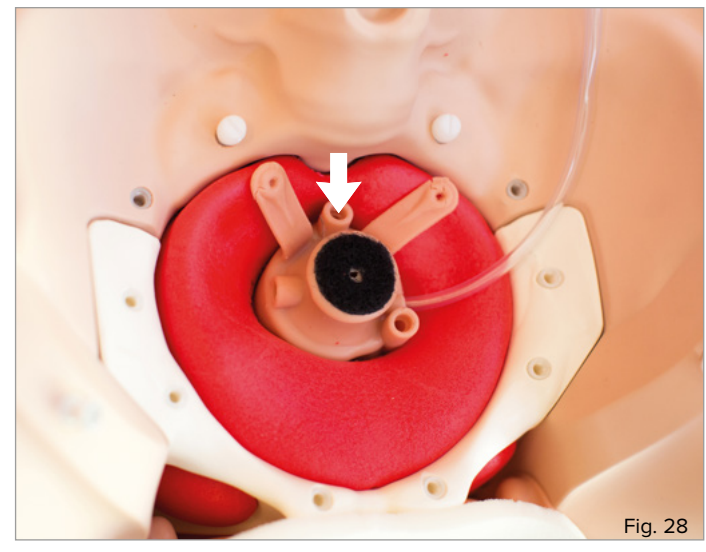

### **RÉGLAGE DU VOLUME ET DU DÉBIT D'UN ÉPANCHEMENT DE SANG**

#### **Remarque :**

è

Le volume et le débit d'un épanchement de sang sont contrôlés de manière centralisée, quel que soit le point de saignement choisi.

Il y a en général des saignements post-partum après la naissance. C'est principalement le volume de sang qui détermine si on considère que c'est un cas normal ou une complication. L'estimation correcte du volume de sang par l'étudiant est une compétence fondamentale devant être apprise et pratiquée. Le module - simulateur HPP offre la possibilité de contrôler le volume de sang en utilisant les graduations de volume sur la poche de sang. Le débit peut être ajusté manuellement à l'aide du clamp de fermeture.

- 1. Remplissez la poche de sang avec le volume souhaité de sang artificiel comme décrit dans la section « Remplissage de la poche de sang. »
- 2. Ouvrez complètement le clamp de fermeture (voir Fig. 29) pour le débit maximum de sang sortant (800 ml/min ; temps de saignement maximum pour 1 500 ml de sang = env. 1,5 min).
- 3. Surveillez le niveau de remplissage de la poche de sang pour vérifier le volume de sang épanché.
- 4. Remplissez de nouveau le sang artificiel en conséquence afin de garantir un débit sanguin continu.

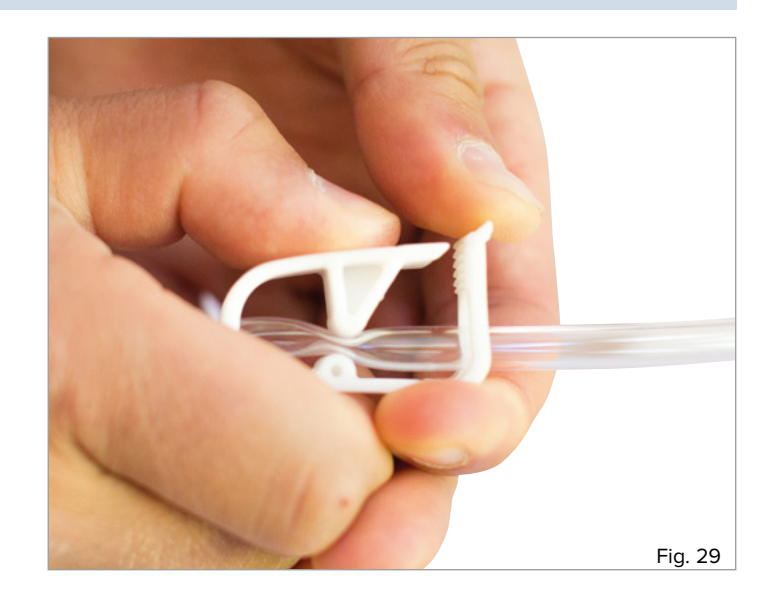

### **NETTOYAGE ET ENTRETIEN**

Les surfaces du simulateur peuvent être nettoyées à l'aide d'un chiffon humide. Après utilisation de sang artificiel, rincez abondamment à l'eau claire jusqu'à élimination de tous les résidus. L'unité vaginale peut être rincée à l'eau courante. Dans ce cas, il convient de s'assurer que le support en mousse de la peau abdominale n'entre pas en contact avec de l'eau. L'insert pelvien et le cœur de l'utérus sont également des pièces en mousse. Ils doivent également rester à l'abri de l'eau et de l'humidité. Assurez-vous que toutes les pièces soient sèches avant de les ranger.

#### **Remarque :**

è

N'utilisez pas de détergents contenant des solvants au risque d'endommager la surface. L'étiquetage et le marquage de la surface doivent être évités, car ils peuvent entraîner une décoloration permanente.

### **DONNÉES TECHNIQUES**

Dimensions du simulateur HPP P97 + unité de base (sans la potence) : Simulateur (h x l x p) 24,2 x 52 x 44 cm Dimensions du module - simulateur HPP P97 (sans la potence) : Simulateur (h x l x p) 20 x 32 x 44 cm Poids du simulateur HPP P97 + unité de base : 5,2 kg Poids du module - simulateur HPP P97 : 1,8 kg Températures de fonctionnement : 0 °C à +30 °C Températures de stockage : -10°C à +40°C

### **LISTE DE COMMANDES**

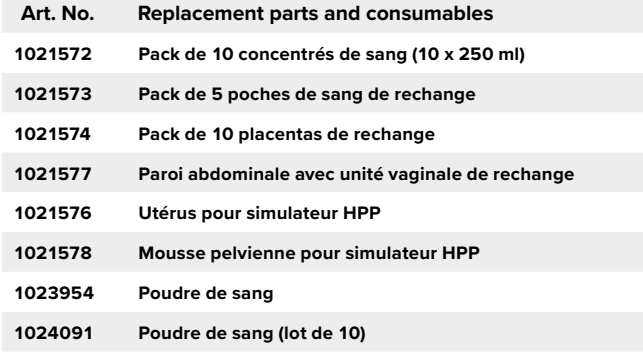

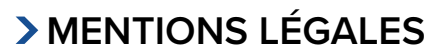

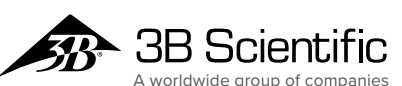

**France 3B Scientific S.A.R.L.** 8, Rue Jean Monnet, Z.I. Parc 3 68870 Bartenheim • France Tel.    : 03.89.70.75.20 (International   : +33 3 89 70 75 20) Fax : 03.89.70.75.21 (International   : +33 3 89 70 75 21) 3bscientific.com • commande@3bscientific.com